# Debuggers

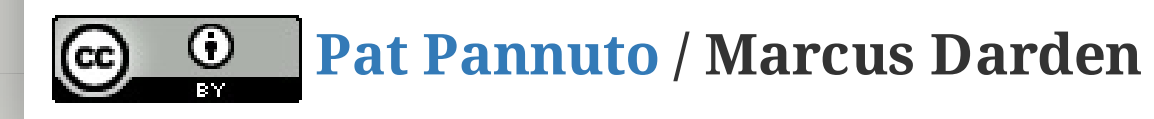

# What Does gdb Do?

## Yes

- Start your program (with options and arguments)
- Stop your program
- Allow you to see into registers and memory
- Allow you to change values manually during execution

# What Does gdb Do?

## Yes

- Start your program (with options and arguments)
- Stop your program
- Allow you to see into registers and memory
- Allow you to change values manually during execution

## No

**MAGIC**

# How Do I gdb?

To debug a program with gdb, simply put gdb in front of the program, i.e.:

# How Do I gdb?

To debug a program with gdb, simply put gdb in front of the program, i.e.:

> ./prime # running normally

> gdb ./prime # debugging the program with gdb

# How Do I gdb?

To debug a program with gdb, simply put gdb in front of the program, i.e.:

- > ./prime # running normally
- > gdb ./prime # debugging the program with gdb

One annoying gotcha shows up if the program to debug takes any options. The simple prime program does not, but if it did:

```
> ./prime --imaginary-option # running normally
> gdb ./prime --imaginary-option # will not work
gdb: unrecognized option '--imaginary-option'
> gdb --args ./prime --imaginary-option # gdb will ignore everything after --a
rgs
```
# GDB's Text User Interface

- It's a CLI program, get over it!
- Nope... Beast Mode... GDB TUI
	- At launch with --tui
	- After launch with C-x 1

# GDB's Text User Interface

- It's a CLI program, get over it!
- Nope... Beast Mode... GDB TUI
	- At launch with --tui
	- After launch with C-x 1

## GDB TUI Key Bindings (partial)

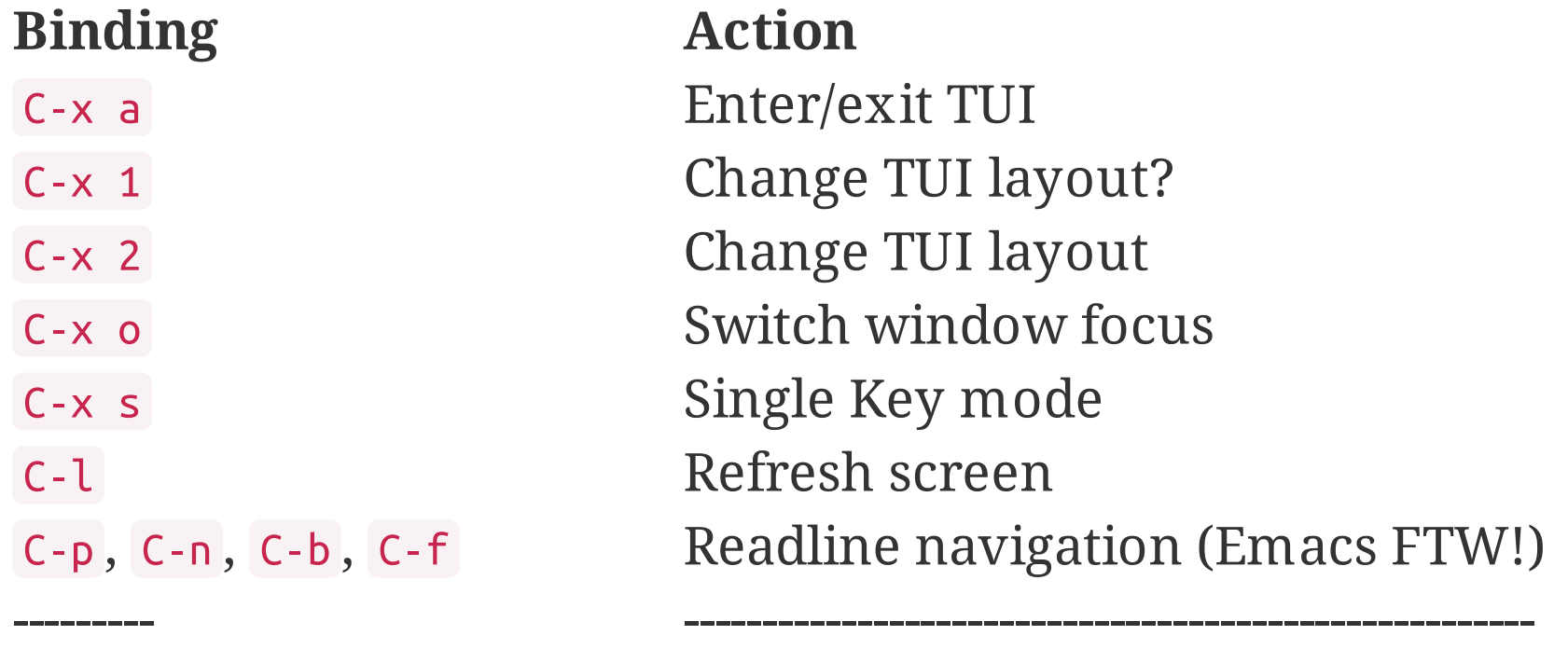

# GDB TUI Single Key Mode

This is truly GDB Beast Mode... on steroids!

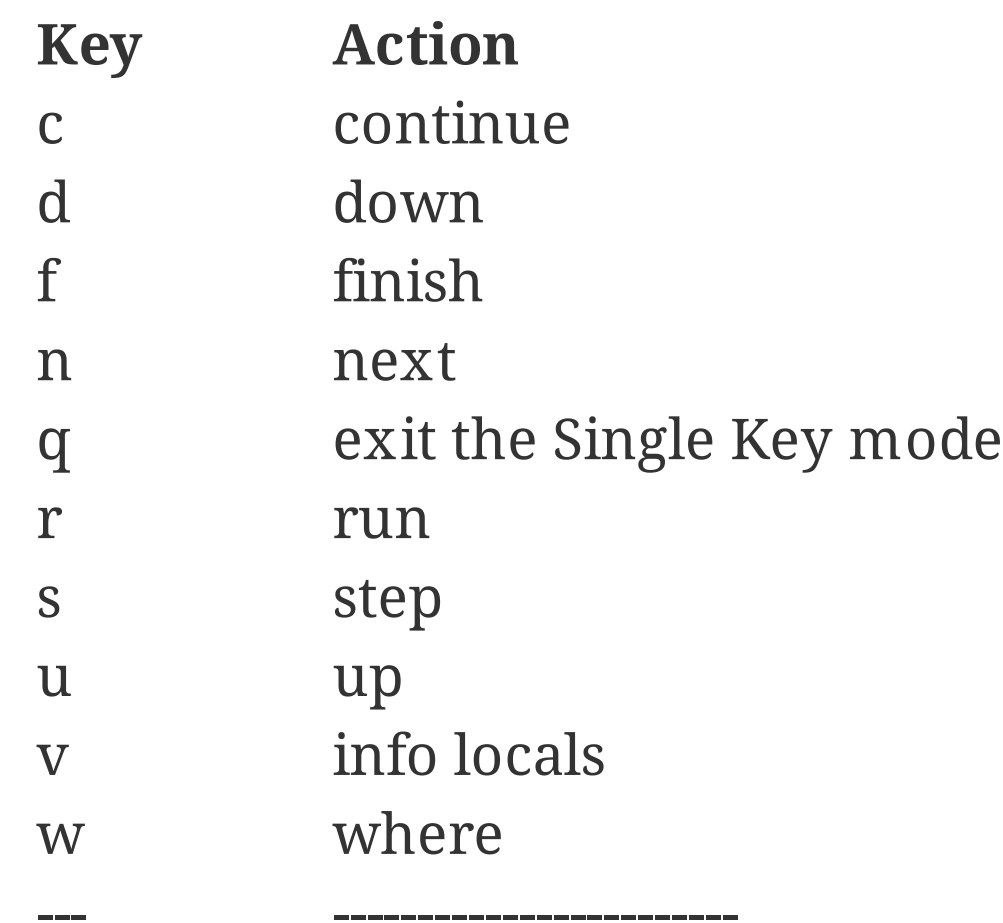

## run

- Starting gdb will not run your program by default. You must use the run command to begin execution.
- Using run will start your program with the options originally specified, or you can pass new options with run.

• If your project is recompiled, each run will automatically reload the new version. Debugging is easier if you don't quit gdb, but leave it running in a separate terminal.

## $10/19$

(gdb) run --different-option

```
#include <stdio.h>
int subtract (int a, int b) { return a - b; }
int divide (int a, int* b) { return a / *b; }
int do_math (int x, int y, int z) {
   int temp = subtract(x, y);
   temp = divide(z, \&temp);return temp;
}
int main () {
   int temp;
   temp = do_math(10, 10, 20);
    printf("Result: %d\n"
, temp);
   return 0;
}
                                                    (growing to the right)
                                                    main
                                                    main -> do_math
                                                    main -> do_math ->
                                                    subtract
                                                    main -> do_math
                                                    main -> do_math ->
                                                    divide
```
Function call stack

### $11/19$

# gdb Commands

## backtrace, up, down, frame, print

While your program is running, it has a function call stack that is built up with frames that hold parameters, locals, and register information for each invocation. Consider math.c:

list, break, continue, step, next, set

Look at your source with list or list <function>

## list, break, continue, step, next, set

- Look at your source with list or list <function>
- Stop and start your program with break and continue

## list, break, continue, step, next, set

- Look at your source with list or list <function>
- Stop and start your program with break and continue
- Take things at your own pace with step (into) and next

## list, break, continue, step, next, set

- Look at your source with list or list <function>
- Stop and start your program with break and continue
- Take things at your own pace with step (into) and next
- Make a change to variables and registers with set

# More on breakpoints

- Generally specified by filename:linenumber
- Will also work in context
- List all current breakpoints with info breakpoints
- Remove with delete <number> or disable <number> until later
- Skip over working code with breakpoints on either side and continue

# Attendance:

<http://tinyurl.com/c4cs-w17-dbug>

# GDB Does Python!!

- Access to GDB internals
- Variables, functions, etc.
- Inline, short entry, and script
- A pretty printer

```
class ObjectPrinter:
    '''Pretty print an Object'''
    def __init__(self, val):
        self.val = valdef to_string(self):
        '''Change this to reflect real properties from the object'''
        return self.val
    def lookup_type(val):
        if val ==
'Object':
            return ObjectPrinter(val)
    def display_hint(self):
        return 'Object'
gdb.pretty_printers.append(lookup_type)
```
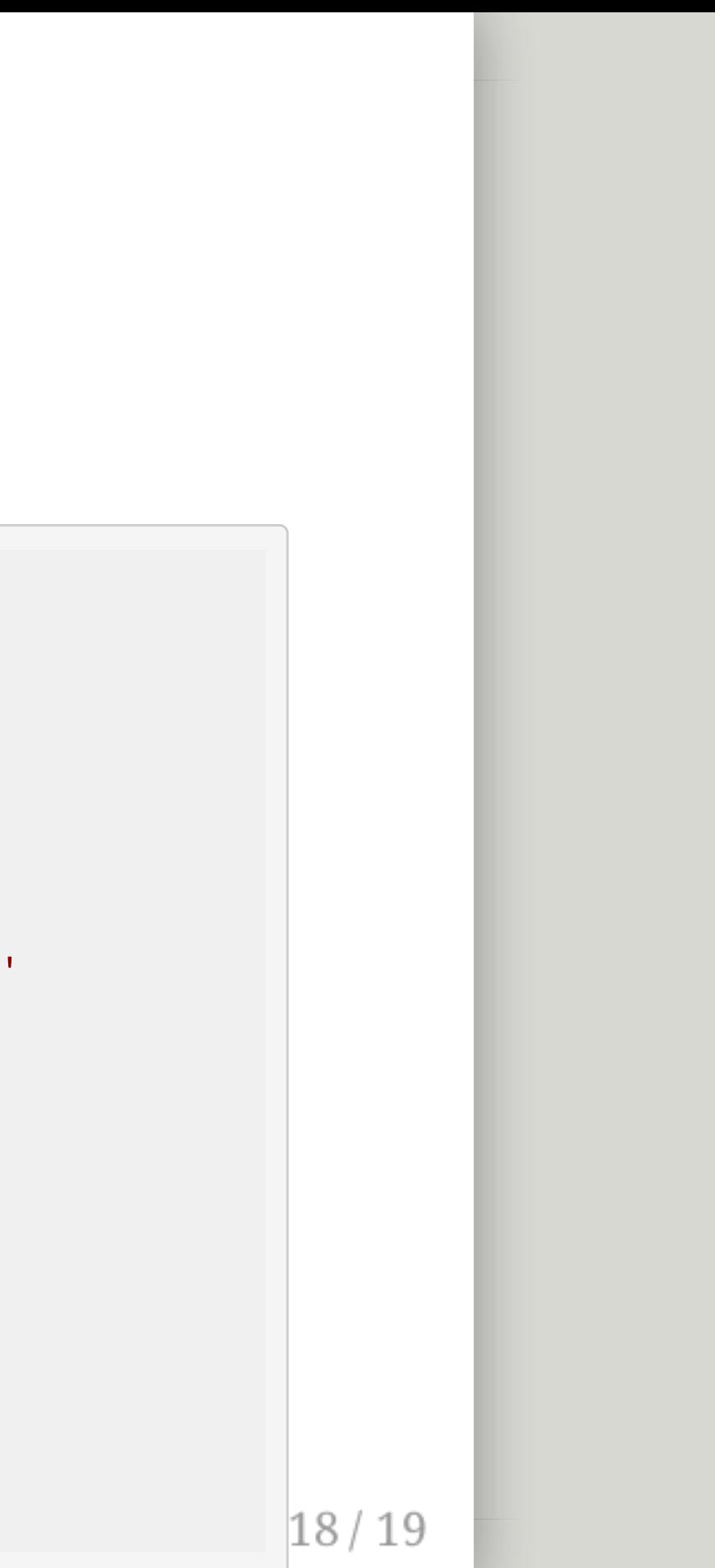

# Open Problems with Debugging Look at inf.c